ISSN 2306-1561 **Automation and Control in Technical Systems (ACTS)**  2015, No 2, pp. 55-72. DOI: 10.12731/2306-1561-2015-2-6

# **Aspects of the Use of Geographic Information System «ZULU»**

# **Alexander Vladimirovich Ponizov**

Russian Federation, Undergraduate Student, Department of «Automated Control Systems». State Technical University – MADI, 125319, Russian Federation, Moscow, Leningradsky prospekt, 64. Tel.: +7 (499) 151-64-12. http://www.madi.ru

alexander.ponizov@yandex.ru

# **Nataliya Evgenievna Surkova**

Russian Federation, Ph. D., Associate Professor, Department of «Automated Control Systems».

State Technical University – MADI, 125319, Russian Federation, Moscow, Leningradsky prospekt, 64. Tel.: +7 (499) 151-64-12. http://www.madi.ru

sneee@mail.ru

**Abstract.** The article discusses aspects of the use of geographic information system «Zulu» (GIS «ZULU»), developed by the company "Politerm", especially its application, dignity, made popular. Particular attention is paid to the description of the advantages of using this software. The paper shows that GIS «ZULU» can solve many problems in the field of urban development activities. GIS «ZULU» can be useful for specialists in the field of road construction. The above analytical review, allows to draw conclusions on how to use the GIS «ZULU» for the design and operation of roads.

**Keywords:** Geographic Information System (GIS), urban planning, planning, bitmaps, vector images, modeling terrain.

ISSN 2306-1561 **Автоматизация и управление в технических системах (АУТС)**   $2015. - N<sub>2</sub> 2. - C. 55-72.$ DOI: 10.12731/2306-1561-2015-2-6

**УДК 004.9** 

# **Аспекты использования геоинформационной системы «ZULU»**

# **Понизов Александр Владимирович**

Российская Федерация, магистрант кафедры «Автоматизированные системы управления».

ФГБОУ ВПО «Московский автомобильно-дорожный государственный технический университет (МАДИ)», 125319, Российская Федерация, г. Москва, Ленинградский проспект, д.64, Тел.: +7 (499) 151-64-12, http://www.madi.ru

alexander.ponizov@yandex.ru

# **Суркова Наталия Евгеньевна**

Российская Федерация, кандидат педагогических наук, доцент кафедры «Автоматизированные системы управления».

ФГБОУ ВПО «Московский автомобильно-дорожный государственный технический университет (МАДИ)», 125319, Российская Федерация, г. Москва, Ленинградский проспект, д.64, Тел.: +7 (499) 151-64-12, http://www.madi.ru

sneee@mail.ru

**Аннотация.** В статье рассмотрены аспекты использования геоинформационной системы «Zulu» (ГИС «ZULU»), разработанной компанией ООО «Политерм», особенности ее применения, достоинства, сделавшие популярной. Особое внимание уделяется описанию преимуществ использования этого программного продукта. В статье отображено, что ГИС «ZULU» может решать множество задач в сфере градостроительной деятельности. ГИС «ZULU» может быть полезна специалистам в области автодорожного строительства. Приведенный аналитический обзор, позволяет сделать выводы о способах использования ГИС «ZULU» при проектировании и эксплуатации дорог.

**Ключевые слова:** геоинформационная система (ГИС), градостроительная деятельность, землеустройство, растровые изображения, векторные изображения, моделирование рельефа местности.

# **1. Введение**

В наши дни стремительно развивается градостроительная деятельность. Появляются и активно внедряются информационные системы обеспечения градостроительной деятельности (ИСОГД) - свод документированных сведений о развитии территорий, их застройке, об объектах капитального строительства и другой информации, необходимой для осуществления градостроительной деятельности. Целью ведения ИСОГД является обеспечение актуальной информацией о территории органов власти и других лиц, осуществляющих хозяйственную деятельность или проводящих землеустройство.

Создание и ведение информационной системы обеспечения градостроительной деятельности предусмотрено главой 7 (ст. 56 и 57) Градостроительного кодекса РФ.

Одной из важных частей ИСОГД является геоинформационная система (ГИС). Цель создания ГИС заключается в формирование знаний о земле. В узком понимании это карта в электронном виде, на которой каждый объект обладает своими свойствами.

Таким образом, с развитием ИСОГД стали развиваться и программные продукты, которые позволяют создавать геоинформационные системы. Одной из таких программ является ГИС Zulu, разработанная компанией ООО «Политерм». Этот программный продукт является одним из самых популярных на российском рынке в своем сегменте за счет удобства использования при решении большого количества задач, гибкости и оперативности обновления с учётом пожеланий пользователей.

## **2. Обзор задач, решаемых в ГИС «ZULU»**

Геоинформационная система «Zulu» предназначена для разработки ГИС приложений, требующих визуализации пространственных данных в векторном и растровом виде, анализа их топологии и их связи с семантическими базами данных.

С помощью ГИС «ZULU» можно создавать всевозможные карты в географических проекциях, или план-схемы, включая карты и схемы инженерных сетей с поддержкой их топологии, работать с большим количеством растров, проводить совместный семантический и пространственный анализ графических и табличных данных, создавать различные тематические карты, осуществлять экспорт и импорт данных.

Ниже перечислены основные возможности ГИС «ZULU».

#### **1. Послойная организация данных**

Графические данные в ГИС «ZULU» организованы в виде слоев (рисунок 1, [2]). Система работает со слоями следующих типов:

- векторные слои;
- растровые слои;
- слои рельефа;
- слои WMS;
- слои Tile-серверов.

Слои, отображаемые в одной карте, могут находиться либо локально на компьютере, либо являться слоями одного или нескольких серверов ZuluServer, либо, как в случае WMS и Tiles, на серверах других производителей.

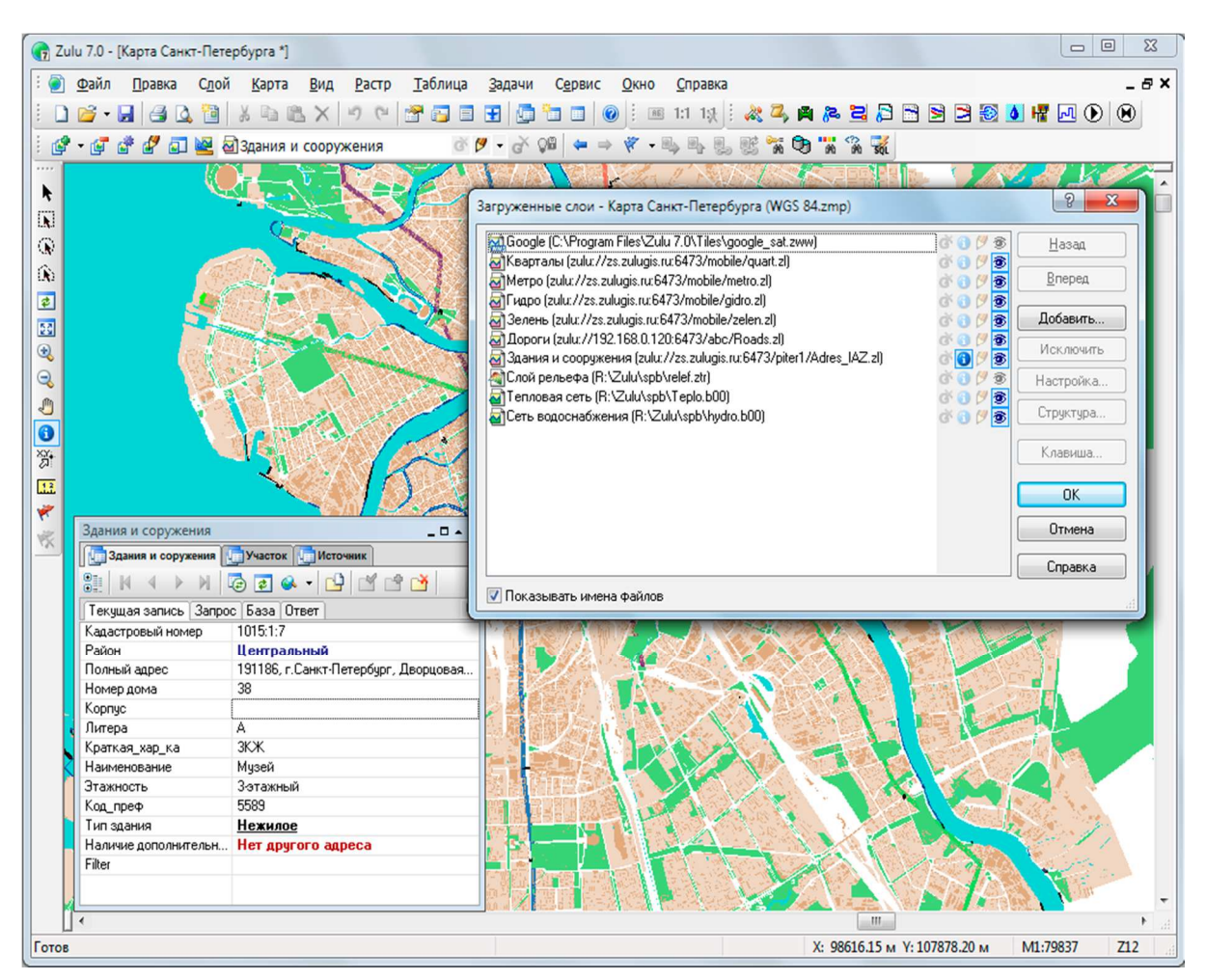

**Рисунок 1 – Послойная организация данных**

# **2. Векторные данные. Стили. Классификация данных**

Система работает со следующими графическими типами векторных данных: точка (символ), линия, полилиния, поли-полилиния, полигон, поли-полигон, текстовый объект.

Редакторы символов, стилей линий и стилей заливок дают возможность задавать пользовательские параметры отображения объектов (рисунок 2, [2]).

Векторный слой может содержать объекты разных графических типов.

Для организации данных слоя можно создавать классификаторы, группирующие векторные данные по типам и режимам.

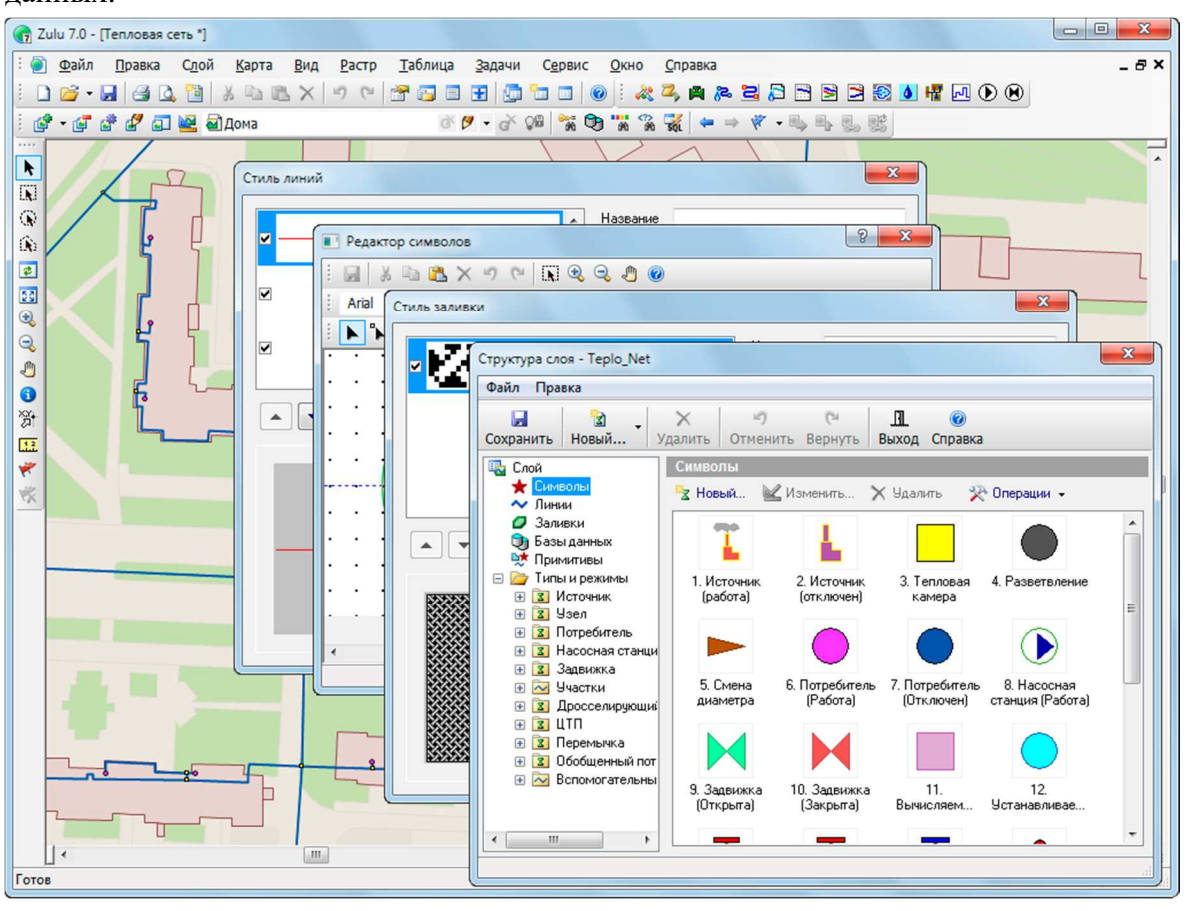

Каждый тип данных внутри слоя может иметь собственную семантическую базу данных.

#### **Рисунок 2 – Редакторы для настройки пользовательских параметров отображения**

#### **3. Растровые данные**

ГИС «ZULU» обеспечивает одновременную работу с большим количеством растровых объектов (несколько тысяч) (рисунок 3, [2]).

Привязка растра к местности производится по точкам либо вручную, либо в окне карты. Возможен импорт привязанных объектов из Tab (MapInfo) и Map (OziExplorer).

Корректировка растра, методами "резиновый лист", аффинное преобразование, полиномиальное второй степени.

Задание видимой области (отсечение зарамочного оформления без преобразования растра).

При отображение растровых объектов в проекции карты, отличной от проекции привязки растра, происходит перепроецирование точек растра "на лету".

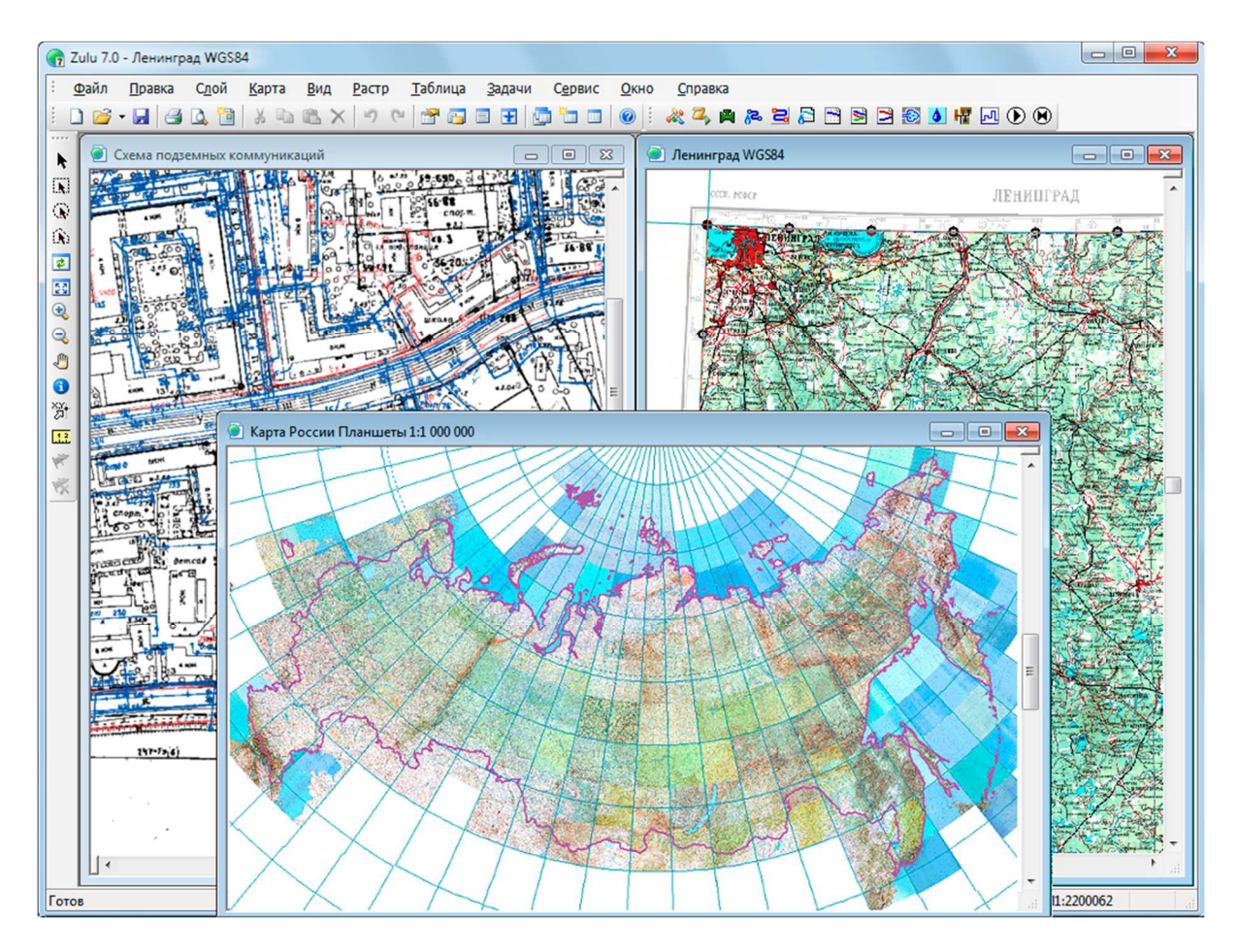

**Рисунок 3 – Растровые данные**

### **4. Работа с географическими проекциями**

ГИС «ZULU» может работать как в локальной системе координат (план-схема), так и в одной из географических проекций. Некоторые из них представлены на рисунке 4, [2].

Система поддерживает более 180 датумов, в том числе ПЗ-90, СК-42, СК-95 по ГОСТ Р 51794-2001, WGS 84, WGS 72, Пулково 42, NAD27, NAD83, EUREF 89. Список поддерживаемых датумов будет расширяться.

Система предлагает набор предопределенных систем координат. Кроме того, пользователь может задать свою систему координат с индивидуальными параметрами для поддерживаемых системой проекций.

В частности, эта возможность позволит, при известных параметрах (ключах перехода), привязывать данные, хранящиеся в местной системе координат, к одной из глобальных систем координат.

Данные, хранящиеся в разных системах координат, можно отображать на одной карте, в одной из проекций. При этом пересчет координат (если он требуется) из одного датума в другой и из одной проекции в другую производится при отображении «на лету».

Данные можно перепроецировать из одной системы координат в другую.

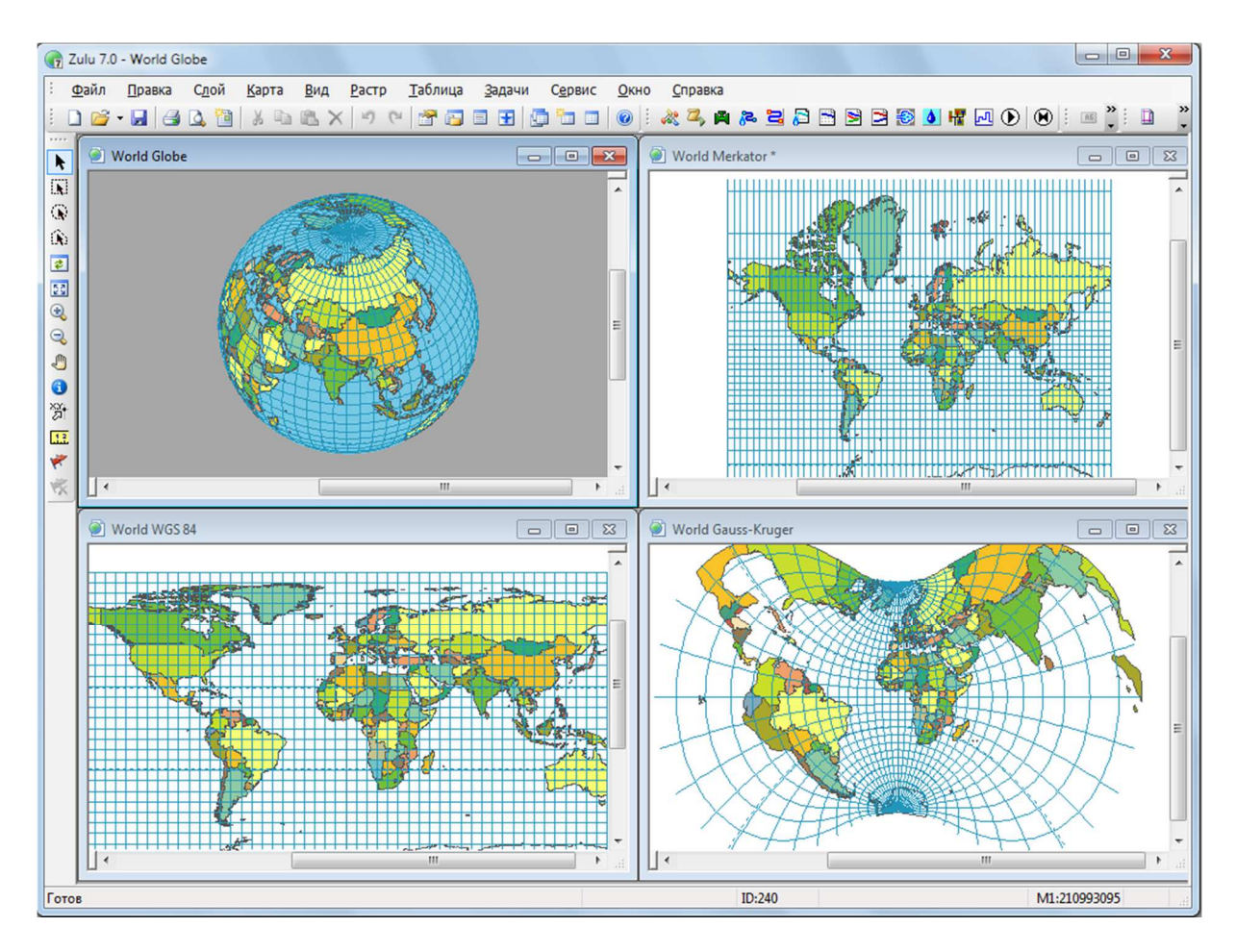

**Рисунок 4 – Работа с географическими проекциями**

#### **5. Семантическая информация. Работа с различными источниками данных**

Семантическая информация может храниться как в локальных таблицах (Paradox, dBase), так и в базах данных Microsoft Access, Microsoft SQL Server, Oracle, MySQL, Sybase и других источников ODBC или ADO (рисунок 5, [2]).

Для удобства доступа к семантическим данным ГИС «ZULU» предлагает свои «источники данных». Подобно источникам данных ODBC DSN или связям с данными OLEDB UDL эти источники данных можно использовать при добавлении таблиц в базу данных или выборе таблиц для других операций.

Источники данных могут использоваться как локально в однопользовательской версии ГИС «ZULU», так и на сервере ZuluServer. В случае сервера они могут быть опубликованы и использоваться пользователями ZuluServer.

| $\Box$ $\Box$<br>(3) Zulu 7.0 - [Пример тепловой сети]                                                                                                    | $\Sigma$ |
|----------------------------------------------------------------------------------------------------|----------|
| $\frac{1}{2}$ $\frac{1}{2}$<br>Слой Карта Вид Растр Таблица<br>Задачи<br>Правка<br>Сервис<br>Окно<br>Справка | - 8 X    |
| DB - B   3 Q B   X Q B X   7 ~   3 G B   G   Q   0   4 3, A A 3 B 3 B 3 B 3 8 4 K 0 0   0   8 * 1 0                                                                                                    |          |
| ☆タ・♂ \$G ↓ → † - → → - → 5 5 75 76 77 3 76<br>$\mathbb{C}^2$ $\cdot$ $\mathbb{C}$ $\mathbb{C}^2$ $\mathbb{C}^2$ $\mathbb{C}$ $\mathbb{C}$ $\mathbb{C}$ $\mathbb{C}$ $\mathbb{C}$ $\mathbb{C}$ $\mathbb{C}$ $\mathbb{C}$ $\mathbb{C}$ $\mathbb{C}$ $\mathbb{C}$ $\mathbb{C}$ $\mathbb{C}$ $\mathbb{C}$ $\mathbb{C}$ $\mathbb{C}$ $\mathbb{C}$ $\mathbb{C}$ $\mathbb{C}$ $\math$                       |          |
| $\Sigma$                                                                                                    |          |
| <b>Фаза данных - Новая</b><br>K                                                                                                    |          |
| $\overline{\mathbf{N}}$<br>序<br>Ы<br>$\mathbb{R}$<br>$\circledR$<br>٨<br>Новая Открыть Сохранить<br>Сервис<br>Справка Выход                                                                                                    |          |
| ŵ<br><b>Названи</b>                                                                                                    |          |
| Настро<br>$\mathbf{x}$<br>Источник данных<br>$\overline{c}$<br>$\blacksquare$ Tabl                                                                                                    |          |
| 国电<br>Общи<br>$\mathbf{x}$<br>$\boldsymbol{v}$<br>Свойства канала передачи данных<br>Название источника:<br>Cnp?                                                                                                    |          |
| Источник 1<br>Mc<br>3and<br>Поставщик данных Соединение Дополнительно Все                                                                                                    |          |
| $\overline{Q}$<br><b>ES OOD</b><br>Тип подключения:<br>Выберите подключаемые данные:                                                                                                    |          |
| G<br><b>Cept</b><br>Соединение ADO(OLEDB)<br>$\bullet$                                                                                                    |          |
| Поставщики OLE DB<br>E Соединение ADO(OLEDB)<br>ě,<br>Способ с Ш. Источник ODBC<br>Microsoft Jet 4.0 OLE DB Provider                                                                                                    |          |
| О   Севдоним BDE<br>13<br>Microsoft Office 12.0 Access Database Engine OLE DB Pro                                                                                                    |          |
| Покальная папка<br>Microsoft OLE DB Provider for Analysis Services 10.0<br><b>Nod</b>                                                                                                    |          |
| Microsoft OLE DB Provider for DTS Packages                                                                                                    |          |
| Microsoft OLE DB Provider for Indexing Service<br>Microsoft OLE DB Provider for ODBC Drivers                                                                                                    |          |
| Microsoft OLE DB Provider for Oracle                                                                                                    |          |
| Microsoft OLE DB Provider for Search                                                                                                    |          |
| • Использовать файл связи с данными (UDL)<br>Microsoft OLE DB Provider for SQL Server                                                                                                    |          |
| Microsoft OLE DB Simple Provider                                                                                                    |          |
| <b>MSDataShape</b>                                                                                                    |          |
| <b>OLE DB Provider for Microsoft Directory Services</b><br>Пользователь<br><b>SQL Native Client</b>                                                                                                    |          |
| логин:<br>m.<br>$\leftarrow$                                                                                                    |          |
| пароль:                                                                                                    |          |
| Danee >>                                                                                                    |          |
| OTONS'                                                                                                    |          |
| OK                                                                                                    |          |
| OK<br>Отмена<br>Справка                                                                                                    |          |
|                                                                                                    |          |
| m.                                                                                                    |          |
| Х: 5725.77 м Ү: 9908.32 м<br>M1:2070<br>Готов                                                                                                    |          |

**Рисунок 5 – Работа с различными источниками данных**

## **6. Генератор пространственно-семантических запросов**

ГИС «ZULU» позволяет проводить анализ данных, включая пространственные (геометрия, площадь, длина, периметр, тип объекта, режим, цвет, текст и др.).

Система позволяет делать произвольные выборки данных по заданным условиям с возможностью выделения объектов, сохранение результатов в таблицы, экспорта в Microsoft Excel.

В пространственных запросах могут одновременно участвовать графические и семантические данные, относящиеся к разным слоям.

Запросы могут формироваться прямо на карте, в окнах семантической информации, специальных диалогах-генераторах запросов, либо в виде запроса SQL с использованием расширения OGC (рисунок 6, [2]).

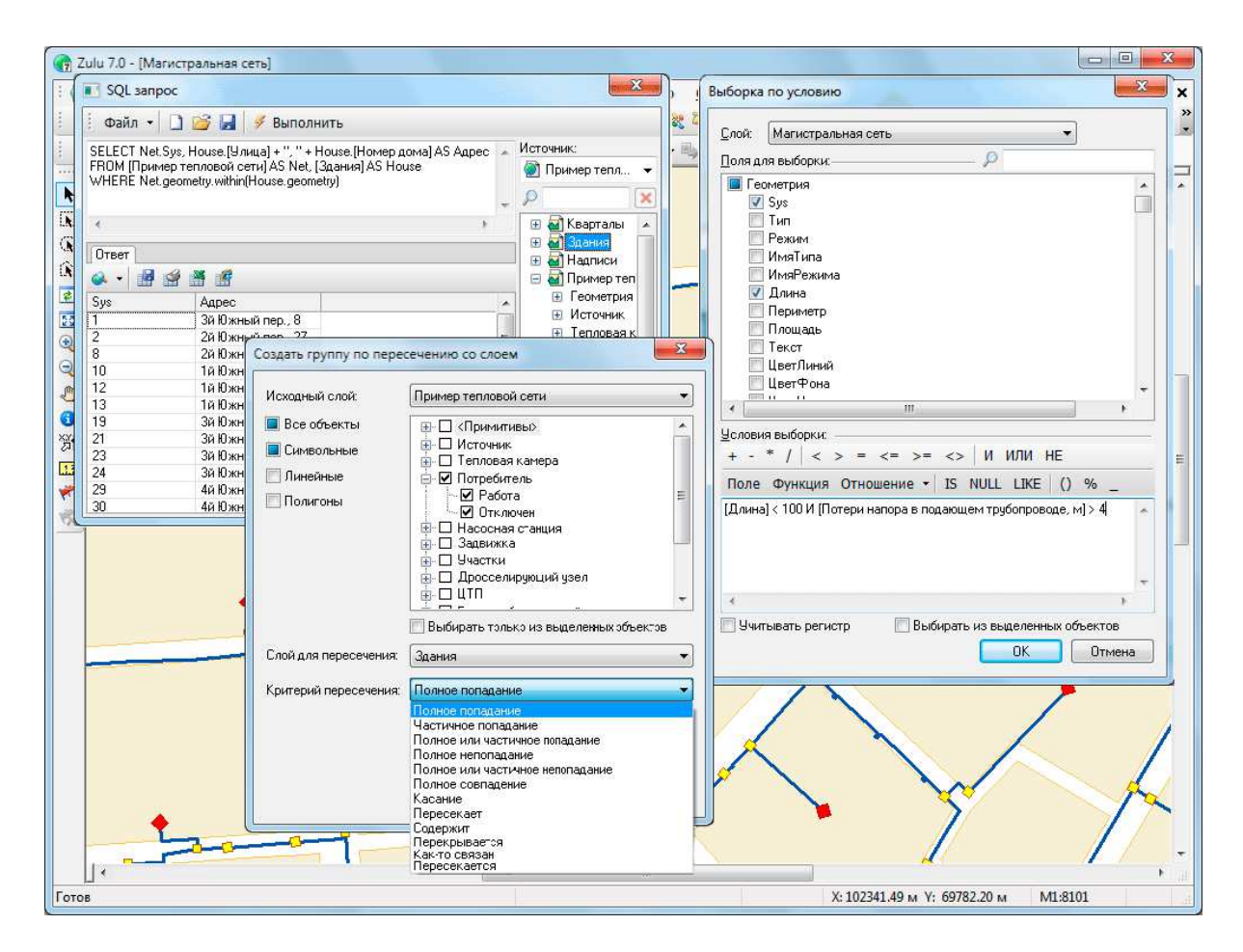

#### **Рисунок 6 – Генератор пространственно-семантических запросов**

#### **7. Моделирование сетей и топологические задачи на сетях.**

Наряду с обычным для ГИС разделением объектов на контуры, ломаные, символы, ГИС «ZULU» поддерживает линейно-узловую топологию, что позволяет моделировать инженерные и другие сети (рисунок 7, [2]).

Топологическая сетевая модель представляет собой граф сети, узлами которого являются точечные объекты (колодцы, источники, задвижки, рубильники, перекрестки, потребители и т.д.), а ребрами графа являются линейные объекты (кабели, трубопроводы, участки дорожной сети и т.д.)

Топологический редактор создает математическую модель графа сети непосредственно в процессе ввода (рисования) графической информации.

Используя модель сети можно решать ряд топологических задач: поиск кратчайшего пути, анализ связности, анализ колец, анализ отключений, поиск отключающих устройств и т.д.

Модель сети ГИС «ZULU» является основой для работы расчетов инженерных сетей ZuluThermo, ZuluHydro, ZuluDrain, ZuluGaz, ZuluSteam.

 $~1$   $~63$   $~1$ 

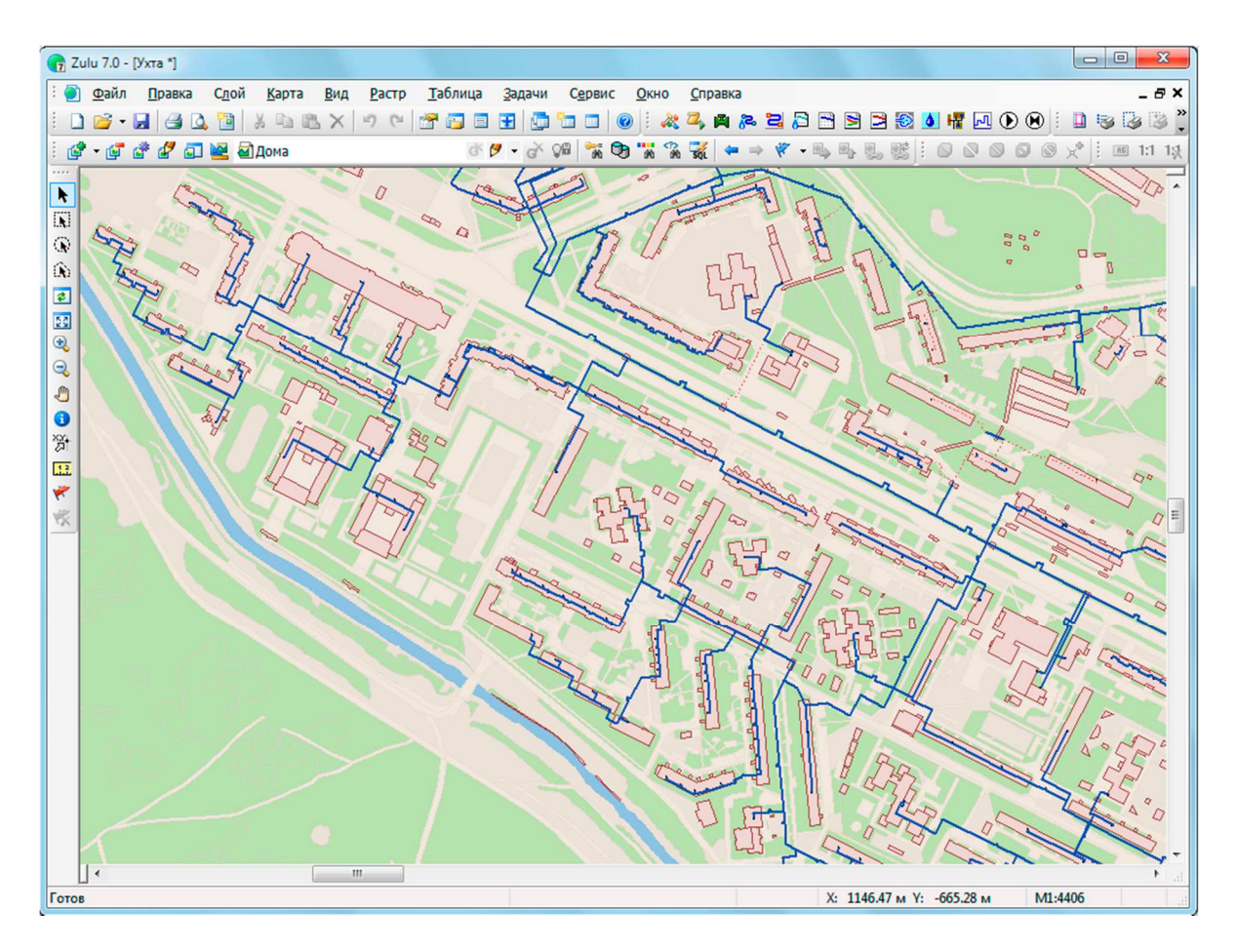

**Рисунок 7 – Моделирование сети**

#### **8. Моделирование рельефа**

ГИС «ZULU» позволяет создавать модель рельефа местности (рисунок 8, [2]). Исходными данными для построения модели рельефа служат слои с изолиниями и высотными отметками. По этим данным строится триангуляция (триангуляция Делоне, с ограничениями, с учетом изолиний), которая сохраняется в особом типе слоя (слой рельефа).

Наличие модели рельефа позволяет решать следующие задачи: определение высоты местности в любой точке в границах триангуляции, вычисление площади поверхности заданной области, вычисление объема земляных работ по заданной области, построение изолиний с заданным шагом по высоте, построение зон затопления, построение растра высот, построение продольного профиля (разреза) по произвольно заданному пути

Различные способы отображение слоя рельефа: триангуляционная сетка, отмывка рельефа с заданным направлением, высотой и углом освещения, экспозиция склонов, отображение уклонов.

Автоматическое занесение данных по высотным отметкам во всех модулях инженерных расчетов (ZuluThermo, ZuluHydro, ZuluDrain, ZuluGaz, ZuluSteam)

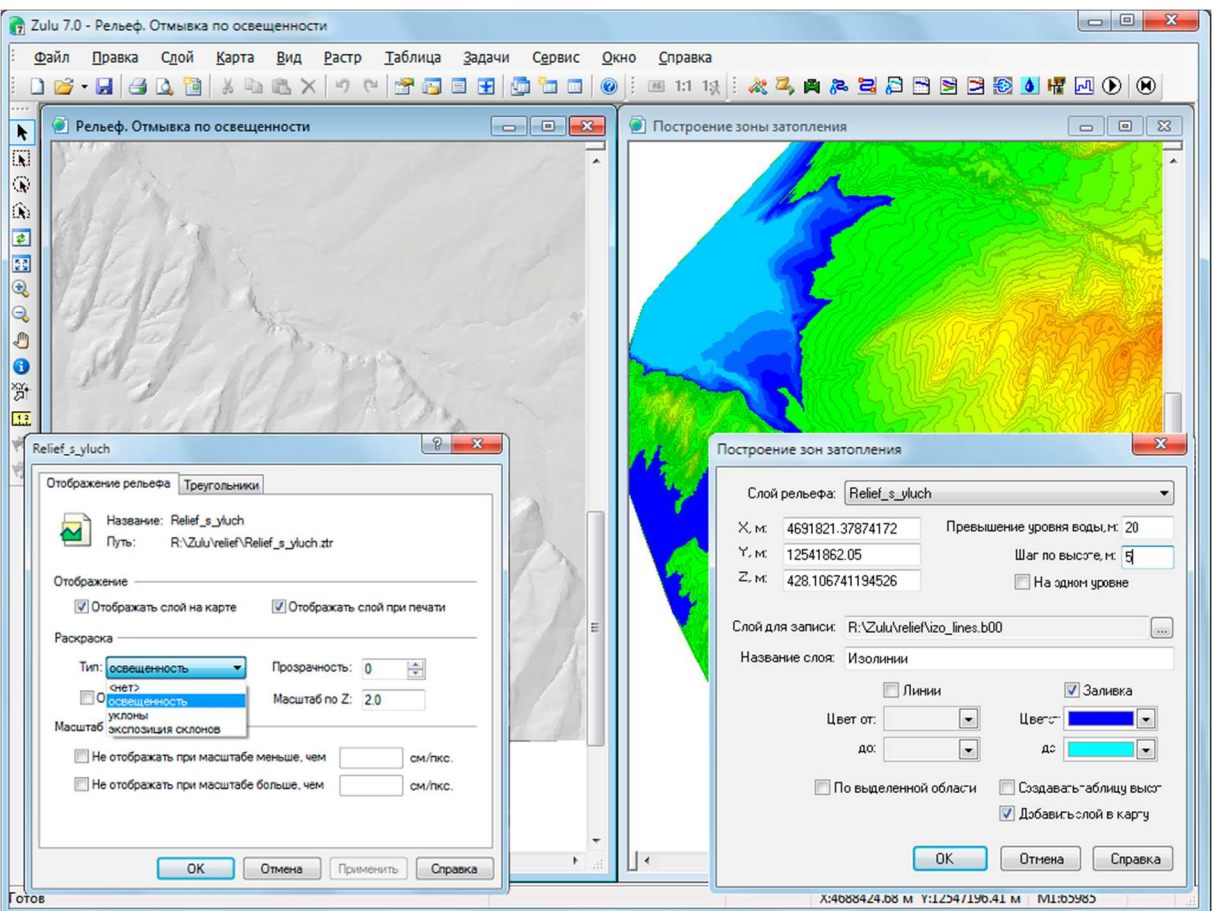

#### **Рисунок 8 – Моделирование рельефа**

#### **9. Отображение полигонов в режиме псевдо-3D**

В этом режиме полигональные объекты отображаются в виде призм, боковые грани которых пропорциональны заданной высоте.

Высоты задаются в одном из полей семантической базы данных либо в метрах, либо количеством этажей.

Можно регулировать наклон объектов, окраску боковых граней и ребер.

#### **10. Печать. Макет печати**

Печать карт производится с разными настройками. Задаются слои для печати, область печати, масштаб, количество страниц, формат и ориентация бумаги.

Кроме печати карты ГИС «ZULU» с использованием настроек печати, есть возможность создавать печатные формы с использованием макетов печати (рисунок 9,  $[2]$ ).

Макет печати служит для подготовки печатных документов, содержащих изображения карт, текст и графику. Макеты могут размещаться в составе карты ГИС «ZULU», либо храниться в виде отдельных файлов макетов.

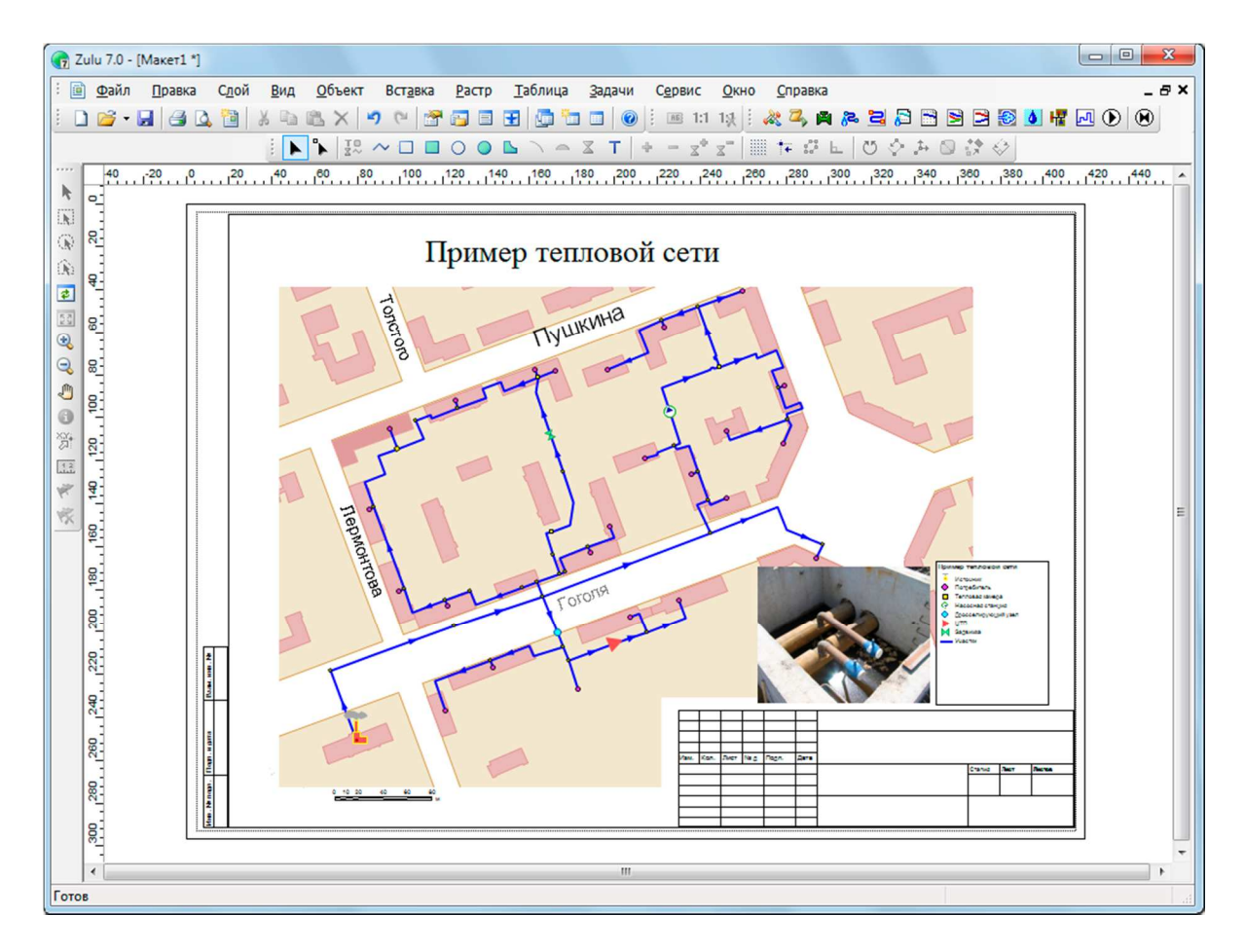

**Рисунок 9 – Макет печати**

# **11. Импорт и экспорт данных**

ГИС «ZULU» импортирует векторные данные из форматов DXF (Autocad), Shape (ArcView), Mif/Mid (MapInfo). Из Shape и Mif данные импортируются вместе с базами атрибутов и с учетом географической проекции.

Растровые объекты импортируются из форматов Tab (MapInfo) и Map (OziExplorer).

Векторные данные экспортируются в форматы DXF (Autocad), Shape (ArcView), Mif/Mid (MapInfo). В Shape и Mif данные экспортируются вместе с базами атрибутов и с учетом географической проекции.

Кроме того, всегда есть возможность использовать объектную модель ГИС «ZULU» для написания собственного конвертора.

## **12. Работа с WEB службой WMS**

Система позволяет получать и отображать на карте пространственные данные с web-серверов, поддерживающих спецификации WMS (Web Map Service), разработанные Open Geospatial Consortium (OGC) (рисунок 10, [2]).

Данные WMS сервера подключаются к системе в виде особого слоя (слой WMS). Этот слой может отображаться на карте в различных комбинациях с любыми другими слоями.

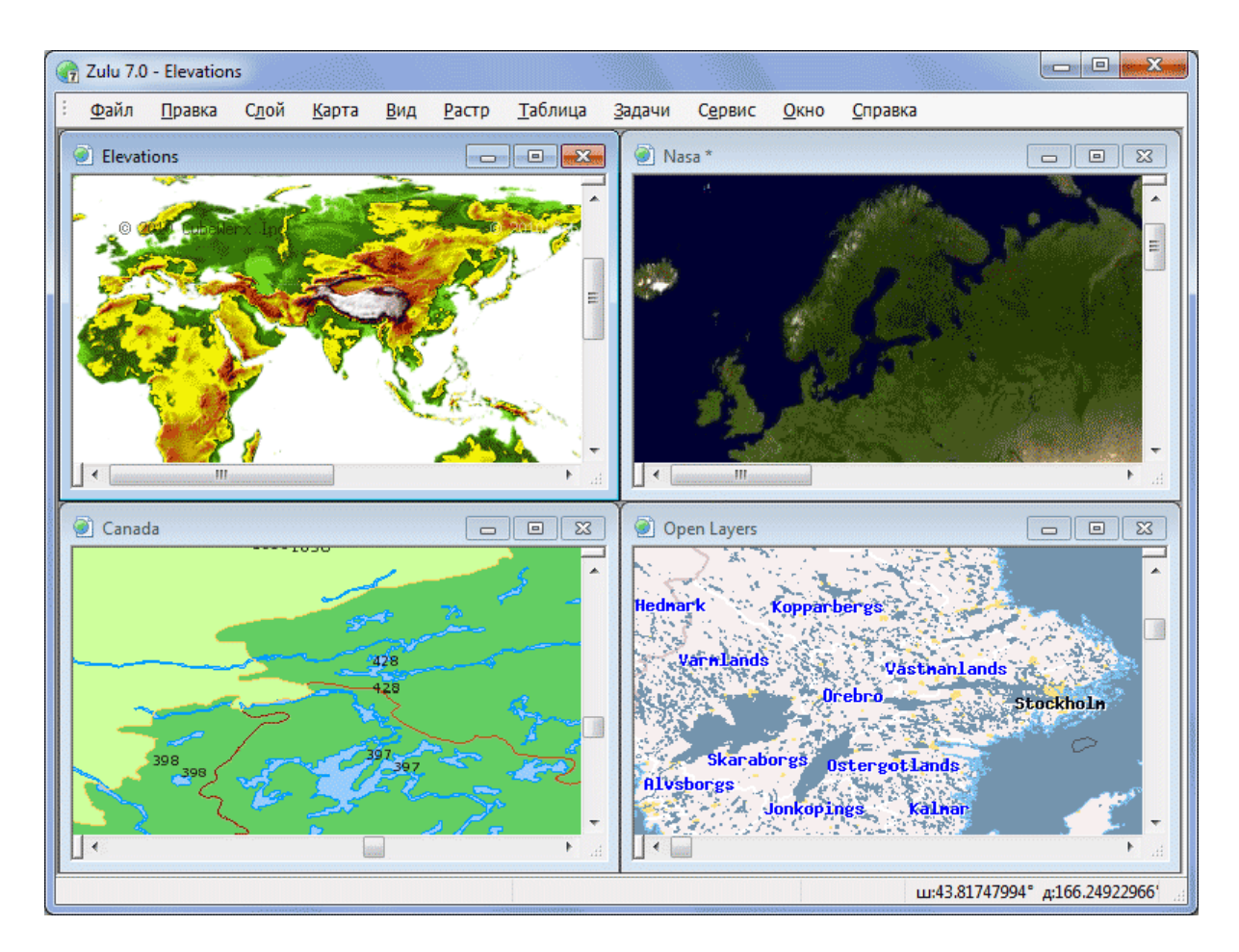

**Рисунок 10 – Работа с WEB службой WMS** 

## **13. Работа со слоями Tile-серверов**

Многие ГИС сервера, такие как Google maps, OpenStreetMaps, Wikimapia, Яндекс карты, Nokia maps, Космоснимки и другие, имеют возможность предоставлять картографическую информацию в виде растровых изображений, нарезанных на небольшие части - плитки или тайлы (tile). Из этих плиток формируется изображение всей территории в нескольких фиксированных масштабах. Все плитки одного масштаба образуют уровень (level). Т.е. каждая плитка одного уровня представляется на следующем уровне четырьмя плитками. Совокупность плиток всех уровней образует тайловую систему (Tile System).

ГИС «ZULU» предоставляет функциональные возможности по использованию картографических данных с таких Tile-серверов в качестве слоев карты.

# **14. Открытая архитектура. Модули расширения ГИС «ZULU» (plug-in). Библиотека ГИС-компонентов ZuluXTools**

Система спланирована для расширения как продуктами компании «Политерм», так и программами пользователей.

Архитектура plug-ins (дополнительные встраиваемые модули или модули расширения системы) позволяет использовать ГИС «ZULU» как ГИС-платформу (или ГИС-среду) для работы других приложений, как это сделано нами же в тепловых и водопроводных расчетах.

Кроме того в ГИС «ZULU» существует возможность создавать макросы на языке программирования Visual Basic Script (VBScript) и Java Script (JScript) (рисунок 11, [2]). Для быстрого вызова макросы можно назначать новым кнопкам панелей инструментов.

Для программного общения модулей расширения и сценариев с системой ГИС «ZULU» и данными слоев используется объектная модель на базе (COM). Диаграмма объектной модели находится на сайте разработчика.

На основе этой же объектной модели пользователи могут интегрировать работу с нашими данными в собственные приложения при помощи библиотеки ГИСкомпонентов ZuluXTools

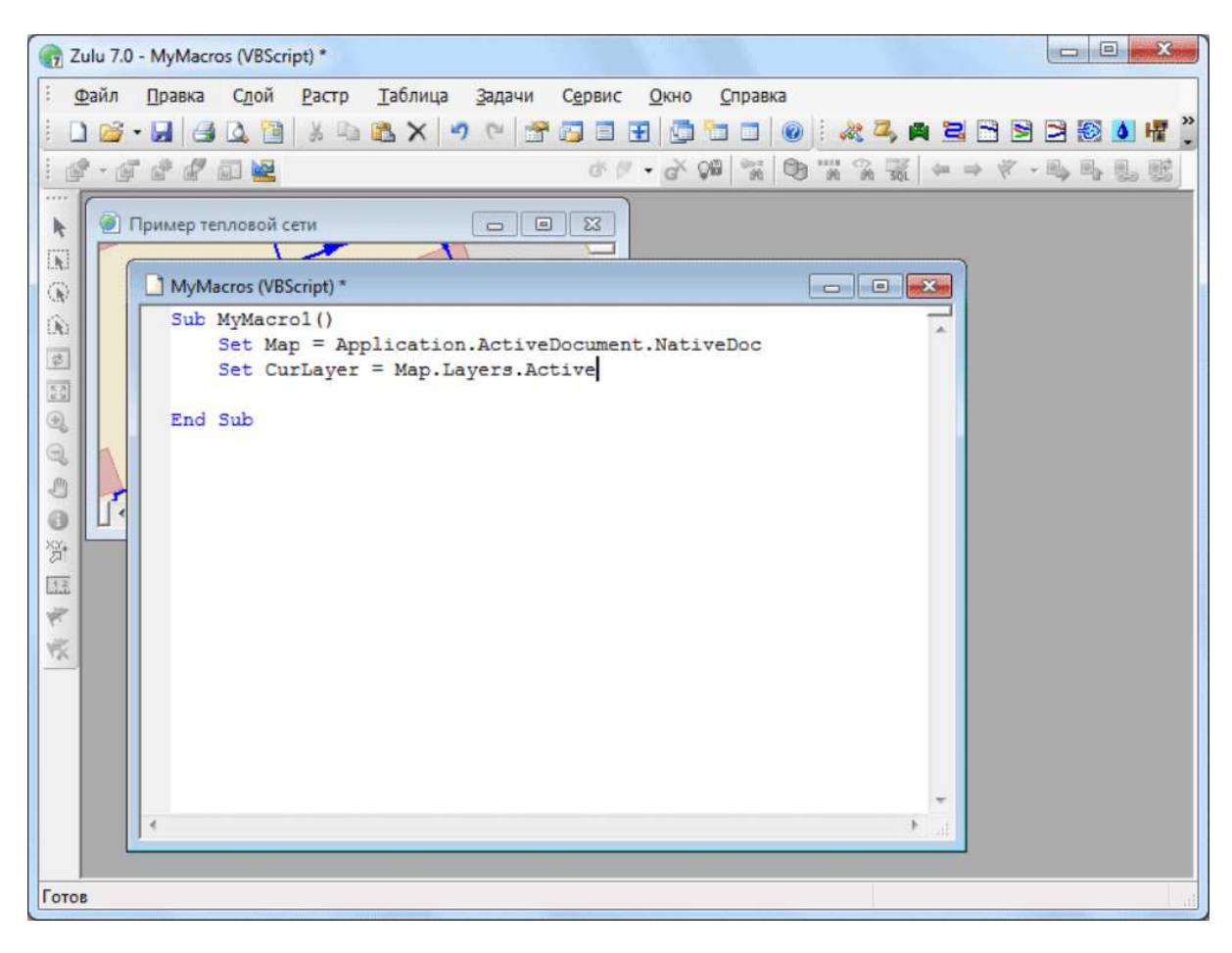

**Рисунок 11 – Создание макроса**

#### **15. Расчеты инженерных сетей**

В виде модулей расширения ГИС «ZULU», реализованы приложения для гидравлических и теплогидравлических расчетов инженерных коммуникаций и модуль для построения пьезометрических графиков:

- ZuluThermo расчеты систем теплоснабжения (рисунок 12, [2]).
- ZuluHydro расчеты систем водоснабжения.
- ZuluDrain расчеты систем водоотведения.
- ZuluGaz расчеты гзовых сетей.
- ZuluSteam расчеты паропроводов.

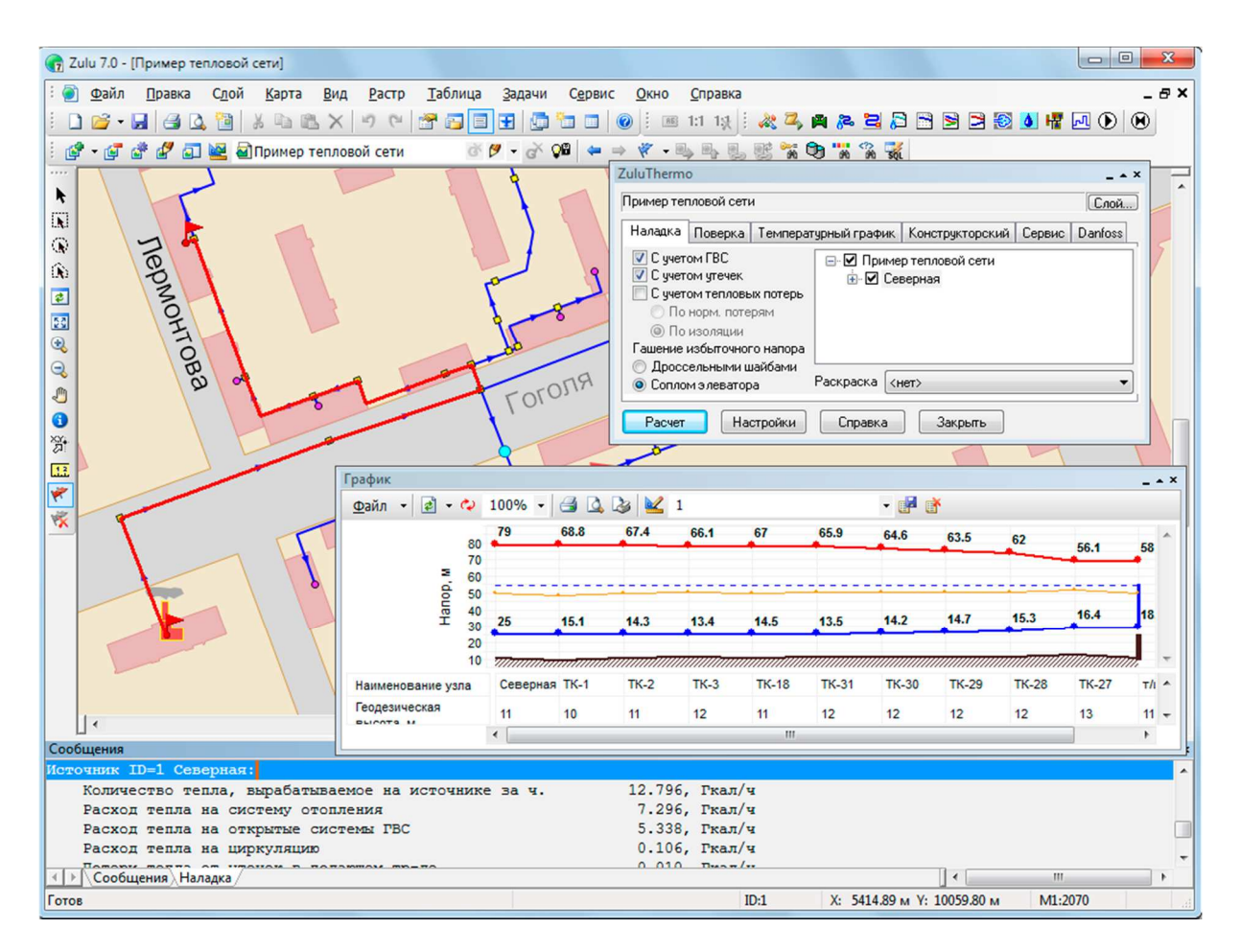

**Рисунок 12 – ZuluThermo** 

Рассмотрим некоторые задачи, которые можно решать с помощью ГИС Zulu:

- 1. Создание различных карт оцифровка: в программу загружаются растры с частями карты, которые выступают как бы в качестве подложки. Далее создается классификатор с векторными слоями. Затем обрисовываются растры созданными слоями. В итоге получается карта в электронном виде (рисунок 13). Одним из преимуществ такой карты является то, что её легко править в случае изменения местности. В бумажном виде приходится перерисовывать растр, что очень трудоемко, или рисовать изменения поверх старого изображения, что делает карту трудночитаемой.
- 2. Наладка инженерных теплосетей. ГИС Zulu позволяет моделировать сеть. С помощью дополнительных модулей ZuluThermo, ZuluHydro, ZuluDrain, ZuluGaz – и ZuluSteam можно рассчитывать различные показатели сетей, анализировать результаты, выявлять и устранять неполадки.

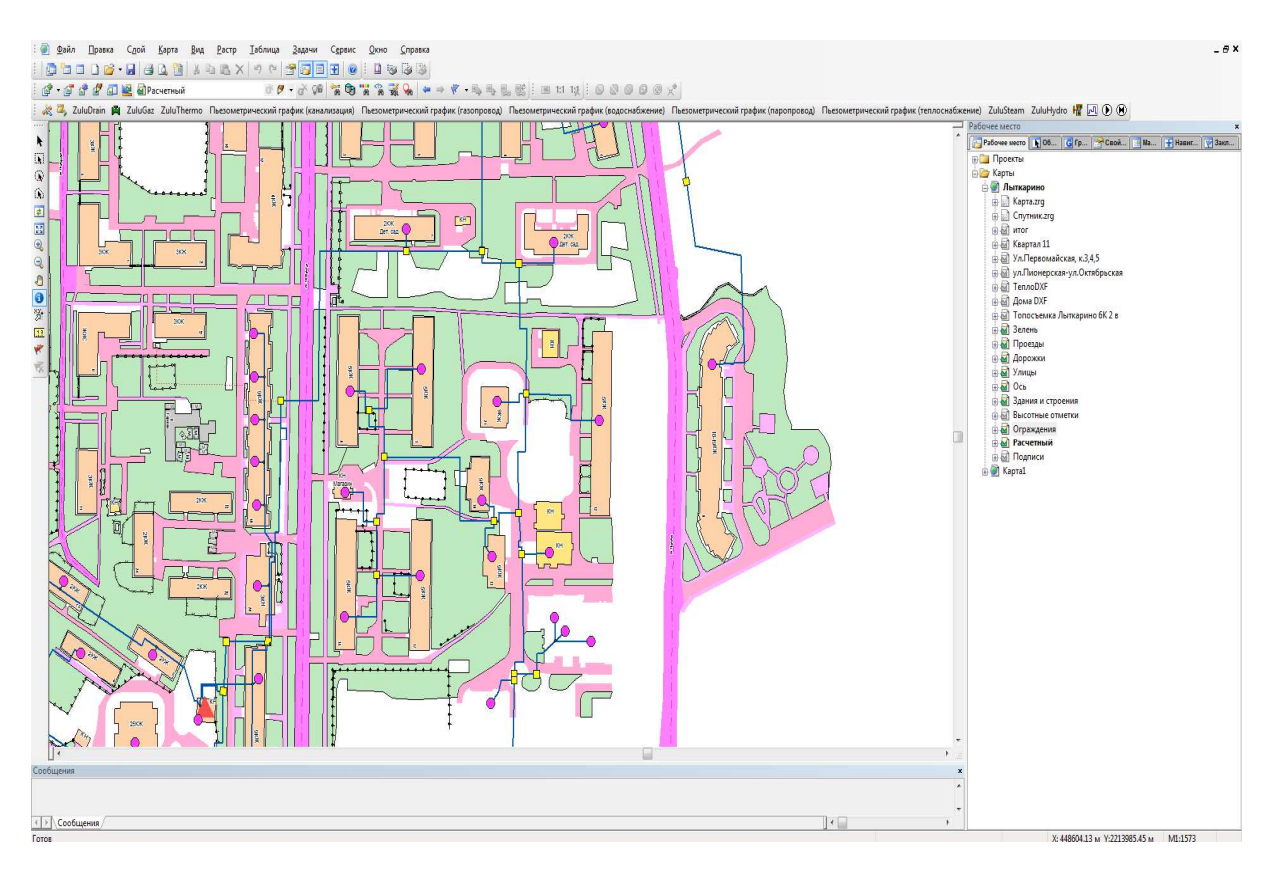

**Рисунок 13 – Фрагмент оцифрованной карты**

# **3. Применение ГИС «ZULU» в автодорожном строительстве**

Перечисленные возможности ГИС «ZULU» могут быть полезны специалистам в области автодорожного строительства для решения различного рода задач. Например, можно быстро и легко создать карту дорог и провести анализ состояния дорог, потребностей в дорогах, развязках и т.д. На основании плотности населения определить транспортную потребность территории, центров массового скопления людей и т.д. Можно проложить маршрут по улично - дорожной сети, оценить его эффективность, планировать развитие.

ГИС «ZULU» может быть использована для проектирования дорог (рисунок 14). С помощью возможности моделирования рельефа и создания карт создать макет территории, проанализировать его по определенным заданным параметрам и создать оптимальную в соответствии с этими параметрами модель дороги (рисунок 15). Для автоматизации процесса [3 … 11], для различных расчетов, или других задач, можно создать собственный модуль и внедрить его в ГИС «ZULU», что существенно облегчит работу проектировщику в конкретной предметной области.

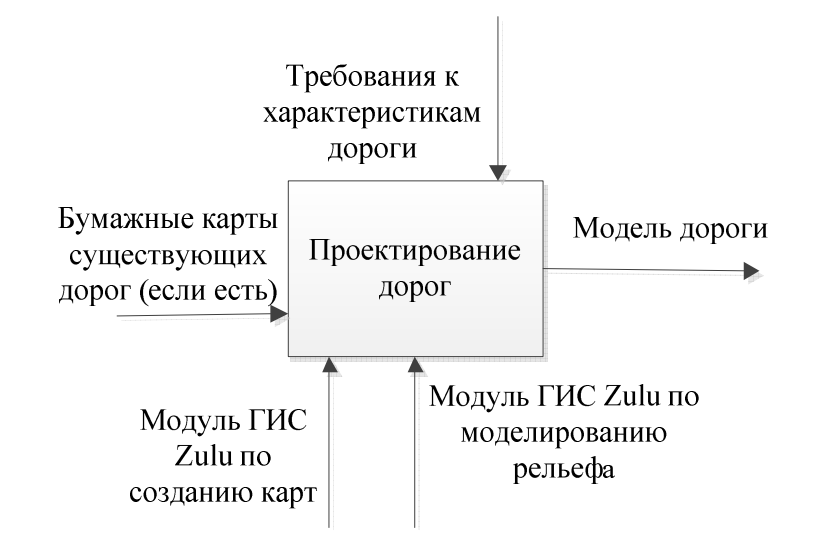

**Рисунок 14 – Контекстная диаграмма IDEF0 проектирования дорог**

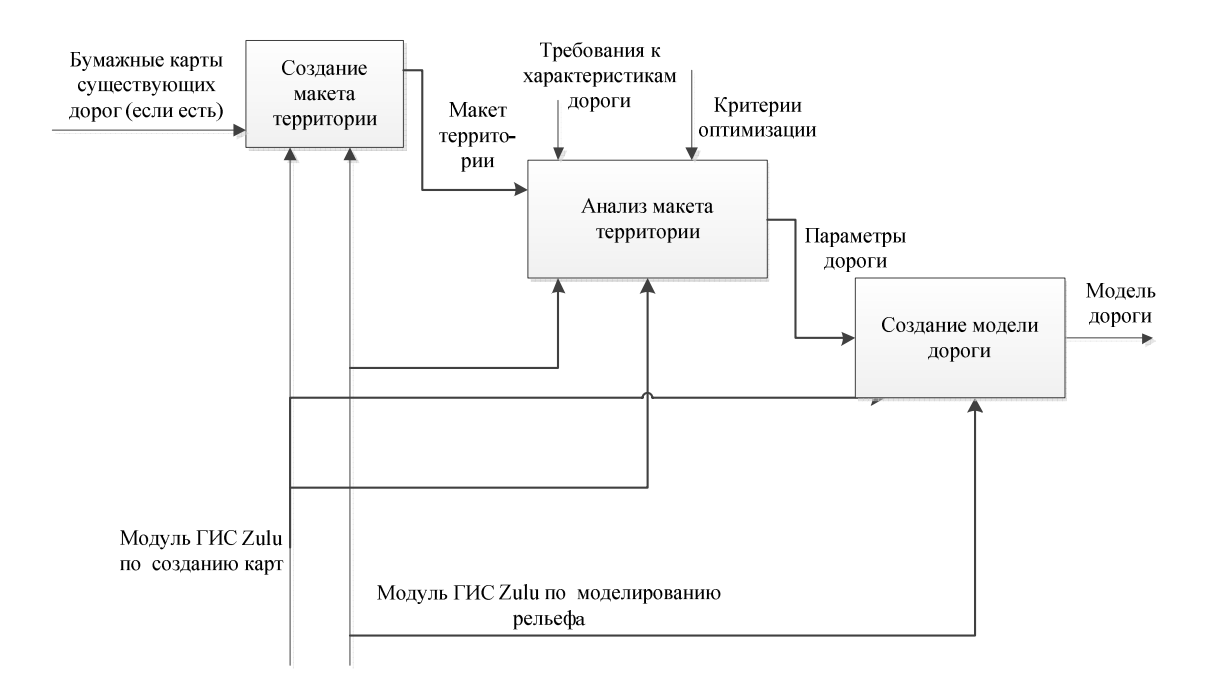

**Рисунок 15 – Диаграмма декомпозиции процесса проектирования дорог**

Использование ГИС «ZULU» также позволяет повысить эффективность эксплуатации дорог, поддерживая информационно и позволяя проводить необходимые аналитические расчеты по контролю состояния дорог. Например, для контроля за проведением ремонтных работ можно на созданной карте выделять различным цветом участки дорог с разным сроком последнего ремонта, автоматически рассчитывать сроки проведения следующего ремонта и выводить рекомендации.

# **Заключение**

ГИС «ZULU» – современный и мощный инструмент для специалистов, работающих с информацией о земле, об объектах, чью деятельность необходимо оценивать в привязке к географической карте. ГИС «ZULU» позволяет повысит эффективность объектов, имеющих сетевую топологию, к которым относятся практически все коммуникации.

# **Список информационных источников**

- [1] Градостроительный кодекс РФ (ГрК РФ) от 29 декабря 2004 г. N 190-ФЗ // Гарант Информационно правовой портал. [Электронный ресурс]. URL: http://base.garant.ru/12138258 (дата обращения: 17.05.2015).
- [2] "Политерм" геоинформационная система Zulu. [Электронный ресурс]. URL: http://www.politerm.com.ru/zulu/ (дата обращения: 17.05.2015).
- [3] Суркова Н.Е. Профессиональные информационные системы и базы данных: методические указания к лабораторным работам / Н.Е. Суркова, А.В. Остроух, Т.И. Еремина. – Красноярск: Научно-инновационный центр, 2015. – 49 с. – ISBN 978-5-906314-23-9. DOI: 10.12731/asu.madi.ru/PISDB.2015.49.
- [4] Суркова Н.Е. Методология структурного проектирования информационных систем: монография / Н.Е. Суркова, А.В. Остроух. – Красноярск: Научноинновационный центр, 2014. - 190 с. - ISBN 978-5-906314-16-1.
- [5] Демидов Д.Г. Программные и аппаратные средства систем мультимедиа. Часть 1. Аппаратные средства: учебное пособие / Д.Г. Демидов, А.М. Васьковский, А.Б. Николаев, А.В. Остроух, П.И. Лукащук, В.А. Виноградов. – М.: МГУП имени Ивана Федорова, 2014. – 78 с.
- [6] Демидов Д.Г. Программные и аппаратные средства систем мультимедиа. Часть 2. Программные средства: учебное пособие / Д.Г. Демидов, А.М. Васьковский, А.Б. Николаев, А.В. Остроух, П.И. Лукащук, В.А. Виноградов. – М.: МГУП имени Ивана Федорова, 2014. – 70 с.
- [7] Омар М., Омар Ф., Исмоилов М.И., Остроух А.В. Применение систем распознавания образов в различных предметных областях // Автоматизация и управление в технических системах. – 2014. – №4 (12). – С. 32-47. DOI: 10.12731/2306-1561-2014-4-4.
- [8] Омар М., Омар Ф., Исмоилов М.И., Остроух А.В. Анализ современного состояния развития интеллектуальных роботов // Автоматизация и управление в технических системах. – 2014. – №4 (12). – С. 48-54. DOI: 10.12731/2306-1561- 2014-4-5.
- [9] Ле К.Х., Суркова Н.Е., Остроух А.В. Генетические алгоритмы в задачах рациональной организации информационно-вычислительных процессов сетей // Автоматизация и управление в технических системах. – 2014. – №4 (12). – С. 82- 99. DOI: 10.12731/2306-1561-2014-4-9.
- [10] Васюгова С.А. Исследование перспектив и проблем интеграции человека с компьютером: искусственный интеллект, робототехника, технологическая сингулярность и виртуальная реальность / С.А. Васюгова, А.В. Остроух, М.Н. Краснянский, А. Самаратунга // Перспективы науки. – Тамбов: «ТМБПринт»,  $2011. - N<sub>2</sub> 4(19)$ . – C. 109-112.
- [11] A. Ostroukh, A. Pomazanov. Realtime Development and Testing of Distributed Data Processing System for Industrial Company // Middle East Journal of Scientific Research. 2014. Vol. 20 (12). pp. 2184-2193. DOI: 10.5829/idosi.mejsr.2014.20.12.21106.